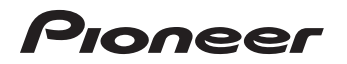

# 楽ナビ Lite マップ Type II Vol.2 (2010年第2版) [CNSD-R2210](#page-1-0)

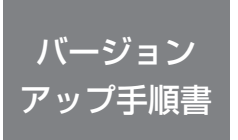

正しくバージョンアップを行っていただくため、本書を よくお読みのうえ、作業を行ってください。手順に従わな かった場合、バージョンアップが正常に終了しない場合が ございますのでご注意ください。

<対象機種> AVIC-MRZ90 ※上記対象機種以外のバージョンアップはできません。

### **はじめにお読みください**

- 本製品によるバージョンアップを行う際は、お客様登録が必要となります。なお、お 客様登録はアフターサービスの際にお客様の地図バージョンを確認させて頂くために 必要となるものです。予めご了承ください。
- 本製品を用いてバージョンアップを行うために、本書に従ってご購入後速やかに"更 新パスワード"を取得してください。更新パスワード発行サービスは、将来的に、弊 社の事情により終了する場合があります。
- 本製品でバージョンアップを行うと、これまでご使用のバージョンへ戻すことはでき ません。

**更新パスワード発行に関するお問い合わせ先**

### **●更新パスワード代理発行窓口**

# 電話: **0120-996-332** [ 一般電話 ] **044-572-8106**

#### FAX受付: **0120-977-516**

営業時間 月~金曜 9:30 ~ 17:00 土曜 9:30 ~ 12:00、13:00 ~ 17:00(日曜・祝日・弊社休業日は除く)

【ご注意】

「0120」で始まる 【1フリーコールは、携帯電話、PHS などからはご使用になれません。 また、一般電話は携帯電話、PHS などからご利用可能ですが、通話料金がかかります。 予めご了承ください。

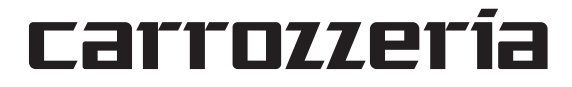

<span id="page-1-0"></span>目次

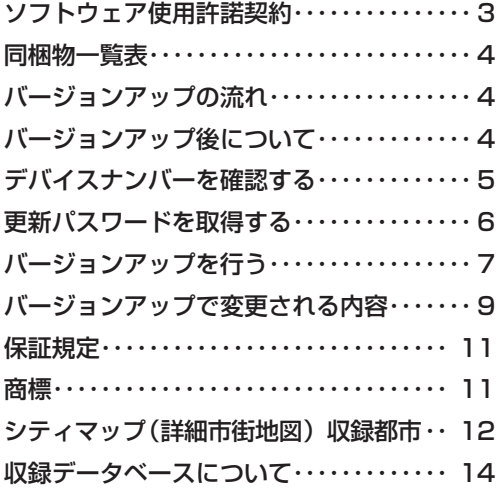

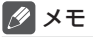

本書で使っているイラストや画面例は、実際の製品と異なることがあります。 •

• 実際の製品の画面は、性能・機能改善のため、予告なく変更することがあります。

本書に記載している製品名等の固有名詞は各社の商標または登録商標です。 •

<span id="page-2-0"></span>本パッケージを使用する際は、下記の内容をよくお読みになり同意の うえ使用してください。

## ソフトウェア使用許諾契約

本契約は、パイオニア株式会社(以下弊社と いいます)が、お客様に提供する楽ナビ Lite マップ Type Ⅱ Vol.2(2010 年 第2版)(型 番:CNSD-R2210 をいい、以下本ソフトウェ アといいます)の使用権の許諾に関して定め るものです。

本ソフトウェアをご利用になるにあたって は、必ず以下の条項をよくお読みください。 お客様は、このパッケージを使用するに先 立って、本契約の内容をよくお読みになり、 本契約にご同意いただいた上で使用してくだ さい。お客様が、このパッケージを使用され た場合、本契約に同意されたものとみなされ ます。本契約にご同意いただけない場合には、 本ソフトウェアをご使用になることはできま せん。

第1条(本ソフトウェア)

本ソフトウェアは、弊社製の楽ナビlite (以下対 象楽ナビ Lite といいます※ 1)専用のバージョ ンアップ・ソフトウェアです。

※ 1:対象楽ナビ Lite の型番は、次に記載する とおりです。

・AVIC-MRZ90

#### 第2条(更新パスワード)

- 1. お客様は、本ソフトウェアを対象楽ナビ Lite にインストールするに先立って、ファクシミ リまたは電話により弊社に申込みを行い、弊 社から更新パスワードを取得していただく必 要があります。
- 2. 弊社は、お客様に対し、本ソフトウェア1枚 につき1回に限り更新パスワードを発行し、 弊社が特に認めた場合を除き更新パスワード の再発行は行いません。
- 3. お客様は、弊社から取得した更新パスワード を忘失した場合、弊社所定の方法により、更 新パスワードを確認することができます。

第3条(本ソフトウェアのインストール)

- 1. お客様は、弊社が発行する更新パスワードを 使用して1回に限り本ソフトウェアを対象楽 ナビ Lite にインストールし、かかる対象楽 ナビ Lite において本ソフトウェアを使用す ることができます。
- 2. お客様が、複数の対象楽ナビ Lite に本ソフト ウェアをインストールすることを希望される 場合、これと同数の本ソフトウェアをご購入 いただく必要があります。
- 第4条(インストールの所要時間) 本ソフトウェアの対象楽ナビ Lite へのインス トールに要する時間は約 30 分間です。

第5条(制限事項)

- 1. 対象楽ナビ Lite ヘインストールした後の本ソ フトウェアを同一の対象楽ナビ Lite に再イ ンストールし、あるいは他の対象楽ナビ Lite にインストールすることはできません。従っ て、お客様は、本ソフトウェアを第三者に販 売、貸与、譲渡、転売する等の行為を行わな いものとします。
- 2. お客様は、本ソフトウェアの複製物を作成し、 または配布してはなりません。また、お客様 は、本ソフトウェアの改変、本ソフトウェア の二次的著作物の頒布又は作成等をすること はできず、さらに、逆コンパイル、リバース・ エンジニアリング、逆アセンブルし、その他、 人間の覚知可能な形態に変更することもでき ません。
- 3. お客様は、弊社所定の方法によることなく不 正な方法で更新パスワードを取得してはなら ず、また、不正な方法で取得した更新パスワー ドを自ら使用し、あるいは第三者に開示・使 用させる等の行為を一切行わないものとしま す。
- 第6条(権利の帰属等)
	- 1. 本ソフトウェアに関する著作権その他一切の 知的財産権は、弊社、インクリメント・ピー 株式会社(以下「iPC」といいます)また はその他の権利者に帰属します。
	- 2. 利用者は、本ソフトウェアが著作権法及びそ の他知的財産権に関する法律に基づき保護さ れている著作物等であることを認識し、その 権利を侵害する一切の行為を行わないものと します。
- 第7条(免 責)
	- 1. 弊社及びiPC(以下弊社等といいます)は、 本ソフトウェアに関し、正確性、完全性、有 用性、特定目的への合致等について、何らの 保証をするものではありません。
	- 2.弊社等は、理由のいかんを問わず、本ソフト ウェアを利用または利用できなかったことに 起因して利用者及び第三者に生じた特別損 害、付随的損害、間接損害、派生的損害に関し、 一切責任を負わないものとします。
	- 3.本契約および本ソフトウェアに関連して弊社 がお客様に対して負担する損害賠償責任は、 いかなる場合においても、現実にお客様に生 じた通常・直接の損害に限るものとし、か つ本ソフトウェアについてお客様が実際に支 払った対価の額を上限とします。
- 第8条(解除・損害賠償)
	- 1. 弊社は、お客様が本契約に違反した場合、何 らの通知・催告をすることなく、本契約を解 除するとともに、これにより生じた損害の賠 償を請求することができるものとします。
	- 2. 前項の場合、お客様は、本ソフトウェアの使 用を直ちに終了するとともに、本ソフトウェ アを記録した媒体を弊社に返却するものとし ます。

# <span id="page-3-0"></span>同梱物一覧表

作業に入る前に、同梱物をご確認ください。

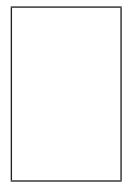

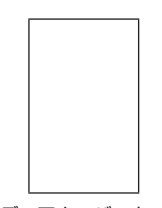

バージョンアップ 手順書 ( 本書 )

FAX 申込用紙 メディアナンバーカード

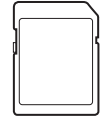

更新用 SD メモリーカード

# バージョンアップの流れ

バージョンアップは、次のような流れになります。

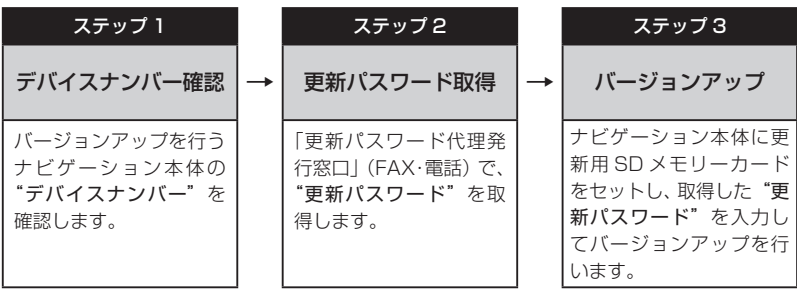

# バージョンアップ後について

- ・バージョンアップを行うと下記の情報は消去されます。必要に応じて再設定してください。 ロゴマーク表示設定/検索結果リストの最終カーソル位置情報/案内中のルート/学習ルー ト情報/地図のビュー、スケールの設定
- バージョンアップ後にオービス機能をお使いいただくためには、新しい地図データに対応し •た「オービスデータ」が別途必要となります。詳しくは、弊社ホームページまたはカタログ をご覧ください。

### <span id="page-4-0"></span>ステップ1:デバイスナンバーの確認 (ナビゲーションでの操作)

戻る

次の方法で、バージョンアップするナビゲーション本体の"デバイスナンバー"をご確認のうえ、 同梱の「メディアナンバーカード」にお控えください。

## デバイスナンバーを確認する

次の方法で、ナビゲーション本体のデバイス ナンバーを確認します。

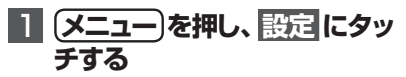

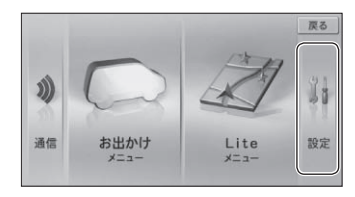

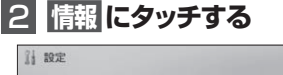

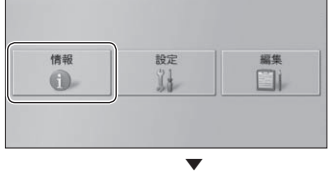

デバイスナンバーが表示されます。

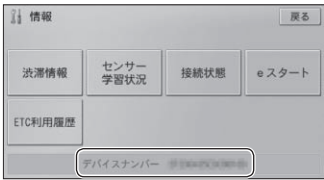

# 3  **デバイスナンバーをメディア ナンバーカードに転記する**

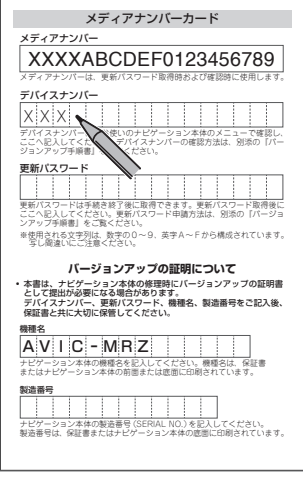

### <span id="page-5-0"></span>ステップ2:更新パスワードの取得 (ご自宅での手続き)

### **ご注意**

- 本製品は更新パスワード取得時に記入するデバイスナンバーのカーナビゲーションのみ バージョンアップが行えます。複数台のバージョンアップを行う場合は、台数分の製品を ご購入ください。
- 更新パスワード取得後は、本製品の第三者への譲渡、転売、および返品はできません。 •
- 取得した更新バスワードはメディアナンバーカードに記入し、紛失しないよう大切に保管 してください。もし更新パスワードをお忘れになった場合でも、同一のメディアナンバー とデバイスナンバーであれば再確認が可能です。

# 更新パスワードを取得する

# 1**「更新パスワード代理発行申込 書」に必要事項をご記入のう え、代理発行窓口へFAX送信 する**

#### ご注意

FAX をお持ちでない方は、同窓口へお電 • 話でお問い合わせのうえ、郵送でお申込み ください。その場合、数日のお時間をいた だくことになりますので、あらかじめご了 承ください。

▼ 更新パスワードが FAX または郵送で送付 されます。  $\lambda > 0$ 

#### <u>2</u> 取得した "更新パスワード" をメ **ディアナンバーカードに転記する** デバイスナンバー  $X \times Y \times Y \times Y$  x  $X \times Y \times Y \times Y$

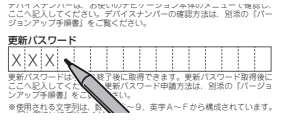

## お客様登録がお済でない方は

インターネット接続環境をお持ちのお客様

パソコンで下記URLにアクセスしてお客様 登録を行ってください。

#### 【お客様登録用URL】

#### **http://pioneer.jp/support/ members/**

#### ご注意

携帯電話、PHS などからのアクセスはで • きません。

#### インターネット接続環境をお持ちでない お客様

別添の「お客様登録申込書」に必要事項をご記 入のうえ、「更新パスワード代理発行申込書」 と共に代理発行窓口へ FAX 送信してください。

### <span id="page-6-0"></span>ステップ3:バージョンアップの開始 (ナビゲーションでの操作)

### **ご注意**

- バージョンアップ所要時間は約 30 分です。また、バージョンアップの途中でエンジンを 切った場合でも、次回エンジンを始動した際、途中から更新処理を再開します。
- バージョンアップ中は、本機のすべての機能が使用できません。 •

【地上デジタル TV 対応機種をお持ちの方へのご注意】 バージョンアップ作業を開始する前に、AV ソースを TV (地上デジタル)に切り換え。 [ システム設定 ] -「TV 機能設定」内にある「ダウンロード設定」を "OFF" にしてくださ い。(工場出荷時は "OFF" です)

# バージョンアップを行う

次の方法で、バージョンアップを行います。 メディアナンバーカードを用意してから操作 してください。

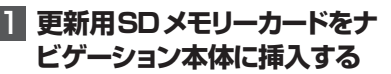

▼ しばらくすると、手順 2 の画面が表示さ れます。

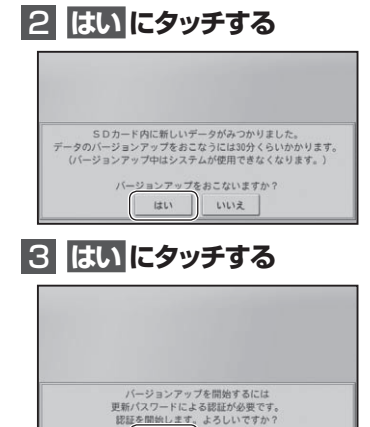

はい

いいえ

### **4 更新パスワードを入力し、 入力終了 にタッチする**

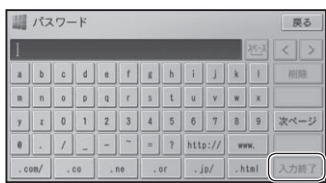

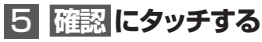

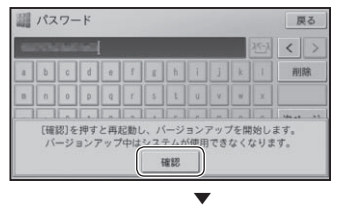

再起動後にバージョンアップを開始します。

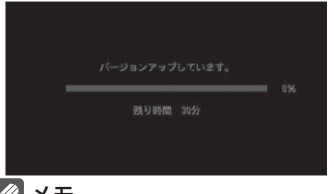

#### メモ

- バージョンアップ所要時間は約 30 分です。 •
- バージョンアップの途中でエンジンを切っ た場合でも、次回エンジンを始動した際、 途中から更新処理を再開します。

次のページへ続く

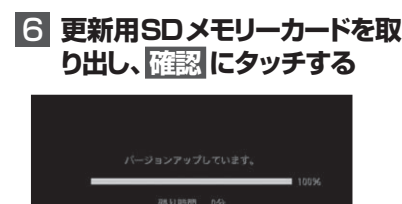

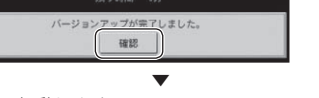

再起動します。

ご注意

• 再起動後、プログラム更新画面がしばらく 表示され、完了するともう一度再起動を行 います。地図画面またはマイセットアップ 画面が表示されるまで電源を OFF にしな いでください。

▼ バージョンアップが完了します。

# <span id="page-8-0"></span>バージョンアップで変更される内容

# **■名称検索(→『ナビゲーション&オーディオブック』P43)**

名称検索による検索結果の表示方法が変更されます。入力されたキーワードに近い施設か らリスト表示します。50 音順で検索したい場合は、 50 音順 にタッチしてください。

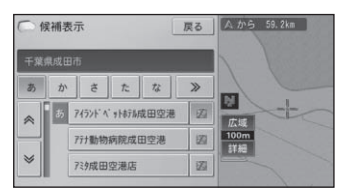

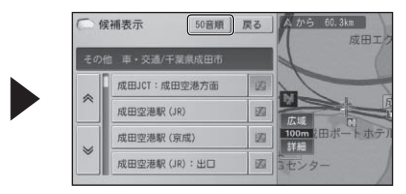

### **■情報メニュー(→『スタートブック』P27、『ナビゲーション&オーディ オブック』P21)**

情報メニューに地図データのバージョン表示機能が追加されます。

**|メニュー|→設定→情報→データバージョン表示|**にタッチすることで確認できます。

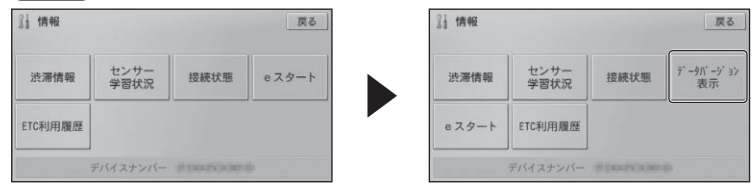

#### **■モニター設定画面(→『スタートブック』P21)** モニター設定画面の EJECT が ディスクイジェクト に名称変更されます。

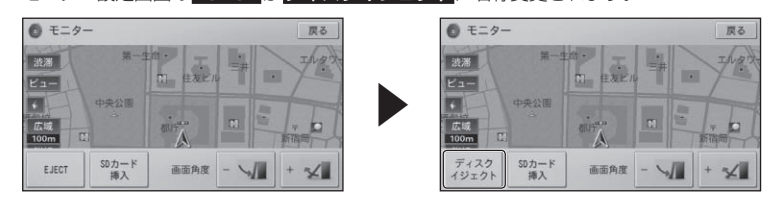

# **■ハイウェイモード(→『スタートブック』P37、『ナビゲーション&オー ディオブック』P31)**

ハイウェイモードの施設情報に表示される予想通過時刻の表示が"○○:○○通過"から"○ ○: ○○頃通過"に変更されます。

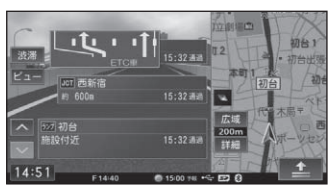

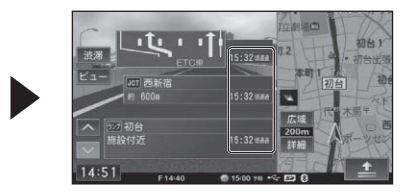

### **■ビュー切換メニュー(→『スタートブック』P40、『ナビゲーショ ン&オーディオブック』P27)**

ビュー切換メニューに文字拡大表示機能が追加されます。 地図画面に表示される文字の拡大表示を ON/OFF します。

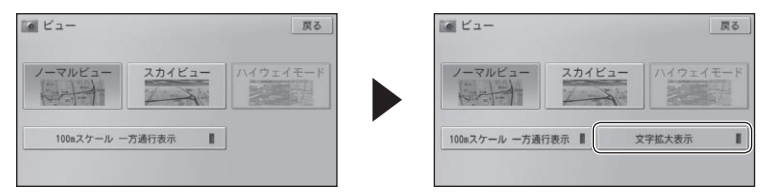

### **■ Bluetooth 設定(→『スタートブック』P55、『ナビゲーション&オー ディオブック』P95)**

Bluetooth 設定の 接続先変更 が 接続先変更 / 削除 に変更され、リストのポップアップメ ニューに 削除 が追加されます。選択すると登録した携帯電話を削除することができます。

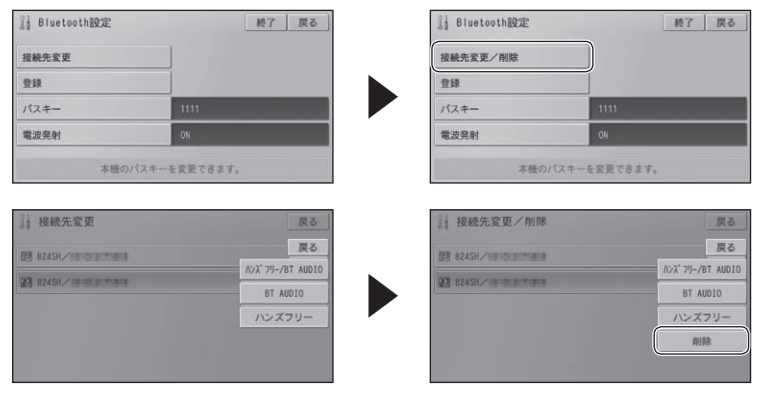

## メモ

• 選んだ携帯電話が動作中(ハンズフリー / データ通信 /BT AUDIO)の場合は削除できません。 動作終了後に操作してください。

### **■エラーメッセージ(→『取付説明書』P34)**

特殊な場合に表示されるエラーメッセージが「・・・販売店または修理受付センター(沖 細県のみ沖縄サービスステーション)にご相談ください|から「・・・お買上げの販売店 またはパイオニア修理受付窓口にご相談ください」に変更されます。

# <span id="page-10-0"></span>保証規定

- バージョンアップを実施したことにより、お 買上げいただいたナビゲーション本体の保 証期間が変更、または延長されるものでは ありません。あらかじめご了承ください。
- 弊社は、本製品に収録された地図データ等 が完全・正確であること、および本製品が お客様の特定目的へ合致することを保証す るものではありません。
- 本製品の使用にあたり、お客様又はその他 の方にいかなる損害が発生したとしても、 弊社は保証するものではありません。

# 商標

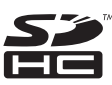

SDHC ロゴは SD-3C,LLC の商標です。

 $CLASS(4)$ 

# <span id="page-11-0"></span>シティマップ (詳細市街地図) 収録都市

本製品には、以下の都市の詳細市街地図が収 録されています。

#### 整備面積 95%以上 (285 都市 )

多賀城市、玉村町、さいたま市、川越市、川口市、 行田市、所沢市、加須市、東松山市、春日部 市、狭山市、羽生市、鴻巣市、上尾市、草加 市、越谷市、蕨市、戸田市、入間市、鳩ケ谷 市、朝霞市、志木市、和光市、新座市、桶川市、 久喜市、北本市、八潮市、富士見市、三郷市、 蓮田市、坂戸市、幸手市、鶴ヶ島市、日高市、 吉川市、ふじみ野市、伊奈町、三芳町、毛呂 山町、滑川町、嵐山町、川島町、吉見町、鳩 山町、宮代町、白岡町、杉戸町、松伏町、千 葉市、市川市、船橋市、松戸市、野田市、茂 原市、佐倉市、東金市、習志野市、柏市、流 山市、八千代市、我孫子市、鎌ケ谷市、浦安市、 四街道市、袖ケ浦市、八街市、印西市、白井 市、富里市、酒々井町、大網白里町、九十九 里町、千代田区、中央区、港区、新宿区、文 京区、台東区、墨田区、江東区、品川区、目 黒区、大田区、世田谷区、渋谷区、中野区、 杉並区、豊島区、北区、荒川区、板橋区、練 馬区、足立区、葛飾区、江戸川区、八王子市、 立川市、武蔵野市、三鷹市、青梅市、府中市、 昭島市、調布市、町田市、小金井市、小平市、 日野市、東村山市、国分寺市、国立市、福生 市、狛江市、東大和市、清瀬市、東久留米市、 武蔵村山市、多摩市、稲城市、羽村市、あき る野市、西東京市、瑞穂町、日の出町、横浜 市、川崎市、横須賀市、平塚市、鎌倉市、藤 沢市、小田原市、茅ヶ崎市、逗子市、三浦市、 厚木市、大和市、伊勢原市、海老名市、座間市、 南足柄市、綾瀬市、葉山町、寒川町、大磯町、 二宮町、中井町、大井町、開成町、箱根町、 真鶴町、湯河原町、愛川町、野々市町、昭和 町、羽島市、瑞穂市、岐南町、笠松町、神戸町、 輪之内町、安八町、北方町、清水町、名古屋 市、一宮市、半田市、豊川市、津島市、碧南 市、刈谷市、安城市、西尾市、蒲郡市、常滑 市、江南市、小牧市、稲沢市、東海市、大府市、 知多市、知立市、尾張旭市、高浜市、岩倉市、 豊明市、日進市、田原市、清須市、北名古屋市、 弥富市、東郷町、長久手町、豊山町、大口町、

扶桑町、あま市、大治町、蟹江町、飛島村、 阿久比町、東浦町、南知多町、美浜町、武豊町、 吉良町、幡豆町、幸田町、みよし市、木曽岬 町、朝日町、川越町、彦根市、草津市、守山市、 向日市、八幡市、京田辺市、大山崎町、久御 山町、精華町、大阪市、堺市、豊中市、吹田市、 泉大津市、守口市、枚方市、八尾市、富田林市、 寝屋川市、松原市、大東市、柏原市、羽曳野市、 門真市、摂津市、高石市、藤井寺市、東大阪市、 四條畷市、交野市、大阪狭山市、阪南市、忠 岡町、熊取町、田尻町、岬町、太子町、神戸 市、尼崎市、明石市、西宮市、芦屋市、伊丹 市、宝塚市、高砂市、川西市、稲美町、播磨 町、太子町、大和高田市、大和郡山市、橿原 市、生駒市、香芝市、平群町、三郷町、斑鳩町、 安堵町、川西町、三宅町、田原本町、上牧町、 王寺町、広陵町、河合町、早島町、松茂町、 北島町、春日市、志免町、那覇市、宜野湾市、 浦添市、豊見城市

#### 整備面積 80%以上 (27 都市 )

塩竈市、ひたちなか市、五霞町、熊谷市、木 更津市、山武市、栄町、白子町、長柄町、相 模原市、中央市、豊橋市、春日井市、愛西市、 一色町、桑名市、東員町、近江八幡市、野洲市、 長岡京市、池田市、御所市、葛城市、和歌山市、 府中町、水巻町、南風原町

#### 整備面積 50%以上 (61 都市 )

名取市、七ヶ浜町、利府町、富谷町、水戸市、 取手市、守谷市、上三川町、前橋市、伊勢崎市、 吉岡町、板倉町、明和町、千代田町、大泉町、 深谷市、越生町、小川町、成田市、市原市、 芝山町、長生村、秦野市、松田町、射水市、 岐阜市、各務原市、三島市、焼津市、犬山市、 四日市市、豊郷町、宇治市、城陽市、岸和田市、 高槻市、貝塚市、茨木市、泉佐野市、泉南市、 島本町、河南町、加古川市、三木市、猪名川町、 高取町、明日香村、和木町、徳島市、藍住町、 松前町、北九州市、福岡市、中間市、大野城市、 太宰府市、宇美町、須惠町、新宮町、粕屋町、 芦屋町

#### 整備面積 50%未満 (228 都市 )

札幌市、函館市、小樽市、旭川市、江別市、 千歳市、恵庭市、北広島市、石狩市、北斗市、 七飯町、青森市、八戸市、盛岡市、北上市、 滝沢村、矢巾町、金ケ崎町、仙台市、岩沼市、

松島町、大和町、秋田市、山形市、上山市、 天童市、山辺町、福島市、会津若松市、郡山市、 いわき市、須賀川市、伊達市、日立市、土浦 市、古河市、常総市、つくば市、那珂市、坂 東市、つくばみらい市、茨城町、大洗町、東 海村、境町、利根町、宇都宮市、栃木市、鹿 沼市、下野市、芳賀町、野木町、高崎市、桐 生市、太田市、渋川市、藤岡市、安中市、飯 能市、本庄市、ときがわ町、上里町、寄居町、 君津市、富津市、多古町、横芝光町、睦沢町、 長南町、檜原村、奥多摩町、山北町、清川村、 新潟市、長岡市、上越市、富山市、高岡市、 金沢市、小松市、白山市、能美市、内灘町、 福井市、鯖江市、越前市、坂井市、永平寺町、 甲府市、山梨市、韮崎市、南アルプス市、甲 斐市、笛吹市、上野原市、甲州市、市川三郷町、 富士川町、長野市、松本市、上田市、岡谷市、 飯田市、諏訪市、須坂市、千曲市、東御市、 下諏訪町、小布施町、大垣市、本巣市、海津 市、養老町、垂井町、大野町、池田町、静岡市、 浜松市、沼津市、熱海市、富士宮市、島田市、 富士市、磐田市、掛川市、藤枝市、御殿場市、 袋井市、裾野市、湖西市、伊豆の国市、函南 町、長泉町、小山町、岡崎市、瀬戸市、豊田 市、新城市、津市、鈴鹿市、いなべ市、大津市、 長浜市、栗東市、湖南市、東近江市、米原市、 愛荘町、京都市、木津川市、井手町、河内長 野市、和泉市、箕面市、豊能町、能勢町、千 早赤阪村、姫路市、相生市、小野市、三田市、 たつの市、奈良市、天理市、桜井市、大淀町、 海南市、岩出市、鳥取市、米子市、松江市、 安来市、東出雲町、岡山市、倉敷市、笠岡市、 広島市、呉市、尾道市、福山市、府中市、大 竹市、廿日市市、海田町、坂町、下関市、宇 部市、岩国市、山陽小野田市、鳴門市、小松 島市、吉野川市、石井町、高松市、さぬき市、 三木町、松山市、伊予市、東温市、砥部町、 高知市、南国市、いの町、久留米市、八女市、 筑紫野市、古賀市、福津市、那珂川町、遠賀町、 広川町、みやき町、長崎市、佐世保市、長与 町、時津町、佐々町、熊本市、合志市、大分市、 宮崎市、都城市、三股町、鹿児島市、糸満市、 北谷町、中城村、西原町

# <span id="page-13-0"></span>収録データベースについて

#### 地図データについて

- 日本測地系に対応しています。 •
- いかなる形式においても著作権者に無断で この地図の全部または一部を複製し、利用 することを固く禁じます。
- この地図の作成にあたっては、財団法人 日本デジタル道路地図協会発行の全国デ ジタル道路地図データベースを使用しま した。(測量法第 44 条に基づく成果使用 承認 90-063)「Ⓒ 2010 財団法人日本 デジタル道路地図協会」2010 年 3 月発 行を使用。
- この地図は小田原市長の承認を得て、同市 発行の 1/2,500 国土基本図を使用した ものである。( 承認番号 ) 小田原市指令第 52 号 平成 10 年 4 月 2 日承認
- この地図の作成に当たっては、知多市長の 承認を得て、同市発行の 2,500 分の 1 都 市計画基本図を使用したものである。( 測 量法第 44 条に基づく成果使用承認 平成 12 年度 知都発第 170 号 )
- この地形図は、東京都都市整備局および東 京デジタルマップの東京都縮尺 1/2500 地形図を使用して作成したものである。(承 認番号 :18 東デ共 041 号 )
- この地図は、東京都知事の承認を受けて、 東京都縮尺 2,500 分の 1 の地形図を使 用して作成したものである。( 承認番号 ) 18 都市基交 第 478 号
- この地図データの一部は、小樽市長の承認 を得て、同市が作成した平成 19 年度臨港 道路竣工平面図を複製したものである。(承 認番号 ) 平 21 樽港事第 33 号
- この地図は、東根市長の承諾を得て同市保 管の東根市道路台帳図を使用し、調製した ものである。( 承認番号 東建収第 8 号 平 成 21 年 5 月 27 日承認 )

交通規制データについて

- 本製品に使用している交通規制データは、 2010 年 3 月までの独自調査結果に基づ き作成したものを使用しています。本デー タが現場の交通規制と違う場合は、現場の 交通規制標識・表示等に従ってください。
- 本製品に使用している交通規制データは普 通車両に適用されるもののみで、大型車両 や二輪車等の規制は含まれておりません。 あらかじめご了承ください。

#### 有料道路料金データについて

本製品に使用している有料道路の料金デー • タは 2010 年 3 月までの調査で 2010 年 10 月 1 日時点の軽自動車・中型自動車・ 普通自動車のものです。

#### VICS サービスエリアについて

- 本製品に収録されている VICS エリアは下 記の都道府県が対象となります。 北海道(北見)(旭川)(札幌)(釧路)(函館)、 青森県、秋田県、岩手県、山形県、宮城県、 福島県、栃木県、群馬県、茨城県、千葉県、 埼玉県、東京都、神奈川県、山梨県、新潟県、 長野県、静岡県、愛知県、三重県、岐阜県、 石川県、福井県、富山県、滋賀県、京都府、 大阪府、兵庫県、岡山県、奈良県、和歌山県、 鳥取県、島根県、広島県、山口県、徳島県、 香川県、愛媛県、高知県、福岡県、佐賀県、 長崎県、熊本県、大分県、宮崎県、鹿児島 県、沖縄県
- VICS サービスエリアが拡大されても、本 製品では新しく拡大されたサービスエリア でのレベル 3(地図表示型)表示はできま せん。

放送局リストのデータについて

VICS、AM、FM、地上デジタル TV の放 •送局名リストは 2010 年 5 月調査時点の ものです。

#### その他情報提供元

- NTT 情報開発株式会社(2010 年 3 月現 在のタウンページデータ)
- •財団法人交通事故総合分析センター (1999 年度統計による危険地帯データ)
- •財 団 法 人 交 通 事 故 総 合 分 析 セ ン タ ー (1999 年度統計による危険地帯データ)
- (株)IMJ モバイル(2009 年 10 月現在 •の駐車場データ)

### メモ

• 収録データベースに誤字、脱字、位置ずれな どの表記上または内容上の誤りがあったとし ても弊社は保証するものではありません。

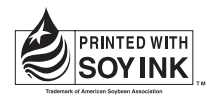

この説明書の印刷には、植物性 大豆油インキを使用しています。

# パイオニア株式会社

〒212-0031

© パイオニア株式会社 2010 神奈川県川崎市幸区新小倉 1 番 1 号 < KFWZF > < 10K00000 > < CRA4458-A >